Data Nuggets are only available in the Patient Folder. They allow "quick view" access to certain pieces of data associated to a patient/exam.

If the record has a specific nugget available, that nugget will be in an "enabled" state. Otherwise, it will be disabled or "greyed out."

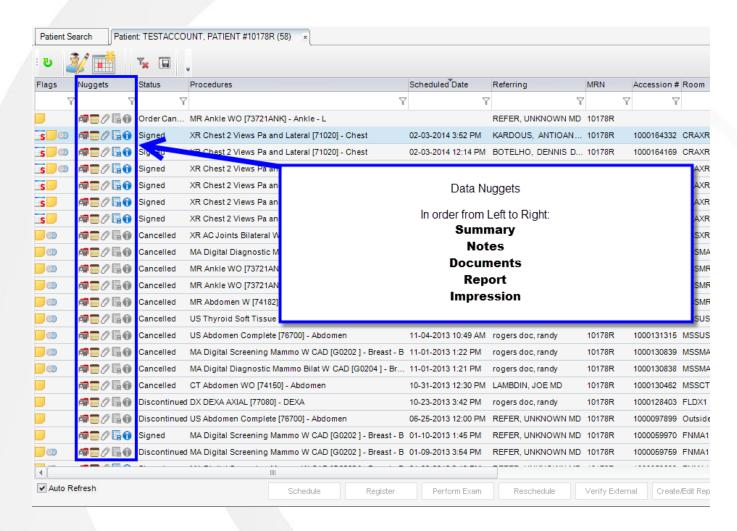

## Following is a description of each:

- Summary (s)—This holds patient demographics.
- Notes (n)—This holds patient and order notes entered for the encounter/order.
- Documents (d)—This holds scanned documents attached to that exam. Scanned documents can be printed from here also.

- Report (r)—This holds the finalized report. Transcribed and signed reports can be accessed from here.
- Impression (i)—This holds an impression only of the finalized report. This can be useful as sometimes all that is needed for review is the impression.

Click a nugget to display its corresponding information. To close the nugget view, click the X in the top right corner of the nugget window.

All nugget windows display the patient name, age, and gender in the upper left corner of the window and display the procedure associated to the nugget in the lower right corner of the window.